# 9A0-351<sup>Q&As</sup>

Adobe Illustrator CC Recertification Exam

### Pass Adobe 9A0-351 Exam with 100% Guarantee

Free Download Real Questions & Answers **PDF** and **VCE** file from:

https://www.leads4pass.com/9a0-351.html

100% Passing Guarantee 100% Money Back Assurance

Following Questions and Answers are all new published by Adobe Official Exam Center

Instant Download After Purchase

100% Money Back Guarantee

😳 365 Days Free Update

Leads4Pass

800,000+ Satisfied Customers

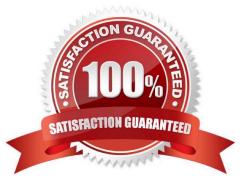

## Leads4Pass

#### **QUESTION 1**

How would you navigate between multiple artboards using the Artboards panel?

- A. Click the Artboard Options icon.
- B. Click the arrows at the bottom of the panel.
- C. Double-click the name of the artboard.
- D. Double-click the number of the artboard.

Correct Answer: D

#### **QUESTION 2**

You notice using Pixel Preview that the edges of some objects appear fuzzy. How should you identify these objects?

- A. Choose Select > Same > Appearance
- B. Choose Select > Object > Not Aligned To Pixel Grid
- C. Choose Select > Object > Point Type Objects
- D. Choose Select > Same > Blending Mode

Correct Answer: B

#### **QUESTION 3**

You are working on a document that contains objects on multiple layers. You want to edit several objects on a specific layer while still seeing artwork on other layers, but without the chance of accidentally modifying artwork on those other layers. What is the best way to do this?

- A. Select the layer you want to edit and choose Enter Isolation Mode from the Layers panel menu.
- B. Double click an object located on the layer that you want to edit.
- C. Ctrl+Shift+click (Windows) or Option+Shift+dick (OS X) the lock icon next to the layer you want to edit.
- D. Click the target icon on the layer that you want to edit.

Correct Answer: B

#### **QUESTION 4**

Click the Exhibit tab to see the exhibit.

### Leads4Pass

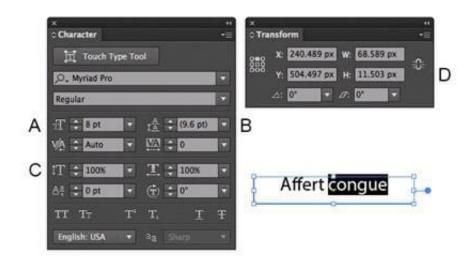

Which option lets you expand the height and width of the selected text without changing the size of the container?

A. A

В. В

C. C

D. D

Correct Answer: D

#### **QUESTION 5**

You print a document with gradients and it has a banding issue. What can you do to lessen the banding?

- A. Change the blending mode or opacity of the gradient.
- B. Use only gradients blending less than three colors.
- C. Rasterize your gradient during printing.
- D. Expand your gradient into a gradient mesh.

Correct Answer: A

9A0-351 PDF Dumps

9A0-351 Practice Test

9A0-351 Braindumps